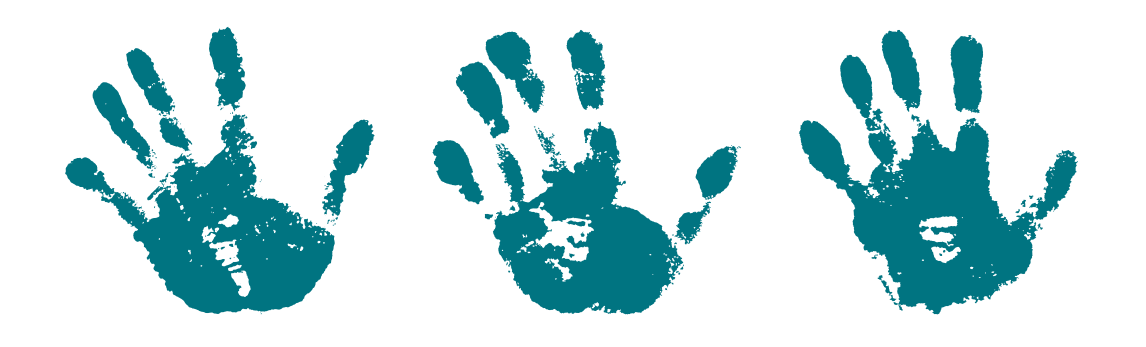

# **Growing Futures Guidebook Approved Relative Providers**

How to create a Growing Futures account and register for training

**Child Care Assistance Program Economic Assistance Policy** 

Human Services Be Legendary.

#### Create an account with Growing Futures

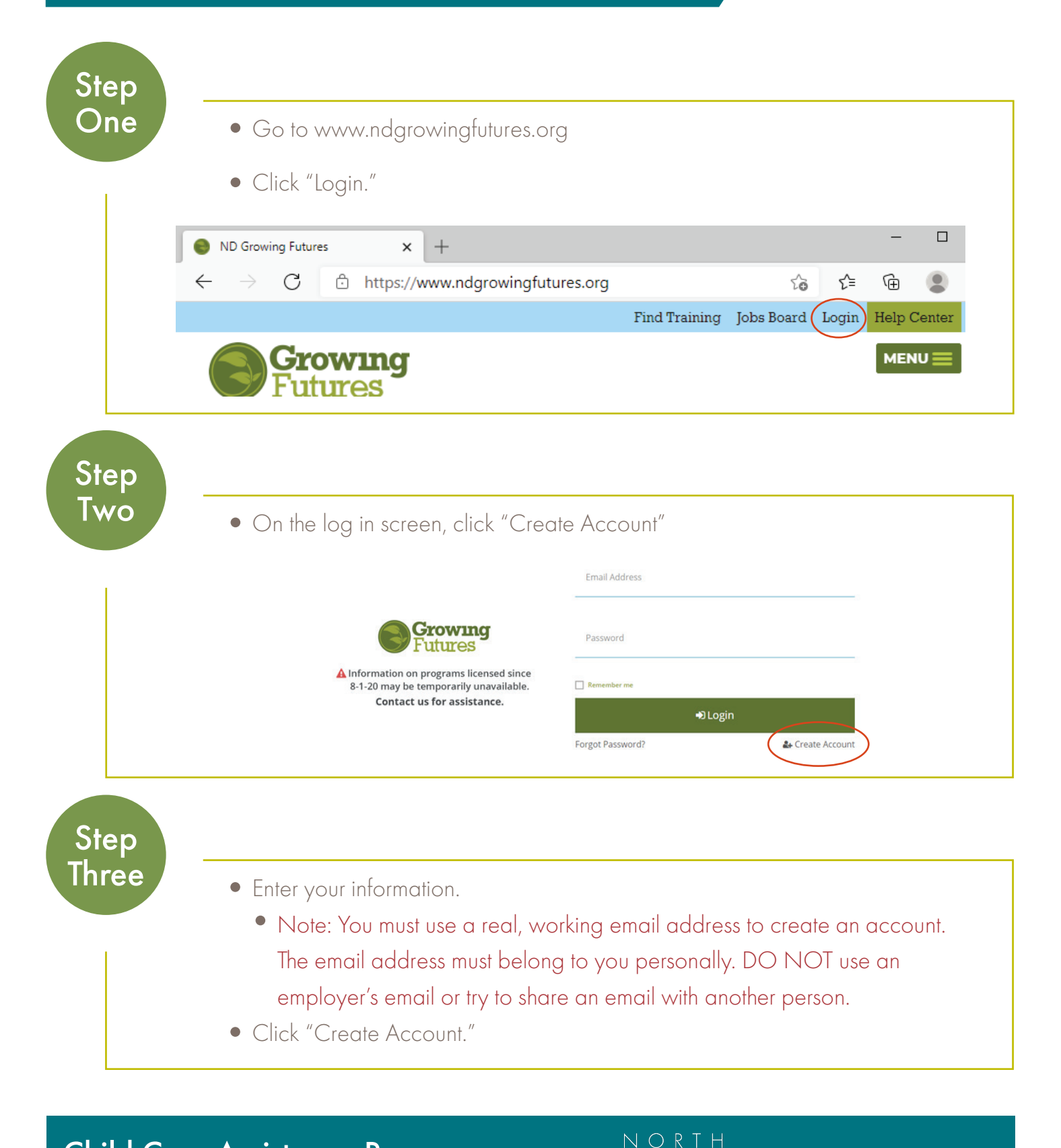

Child Care Assistance Program

Economic Assistance Policy

**Human Services** 

Be Legendary.

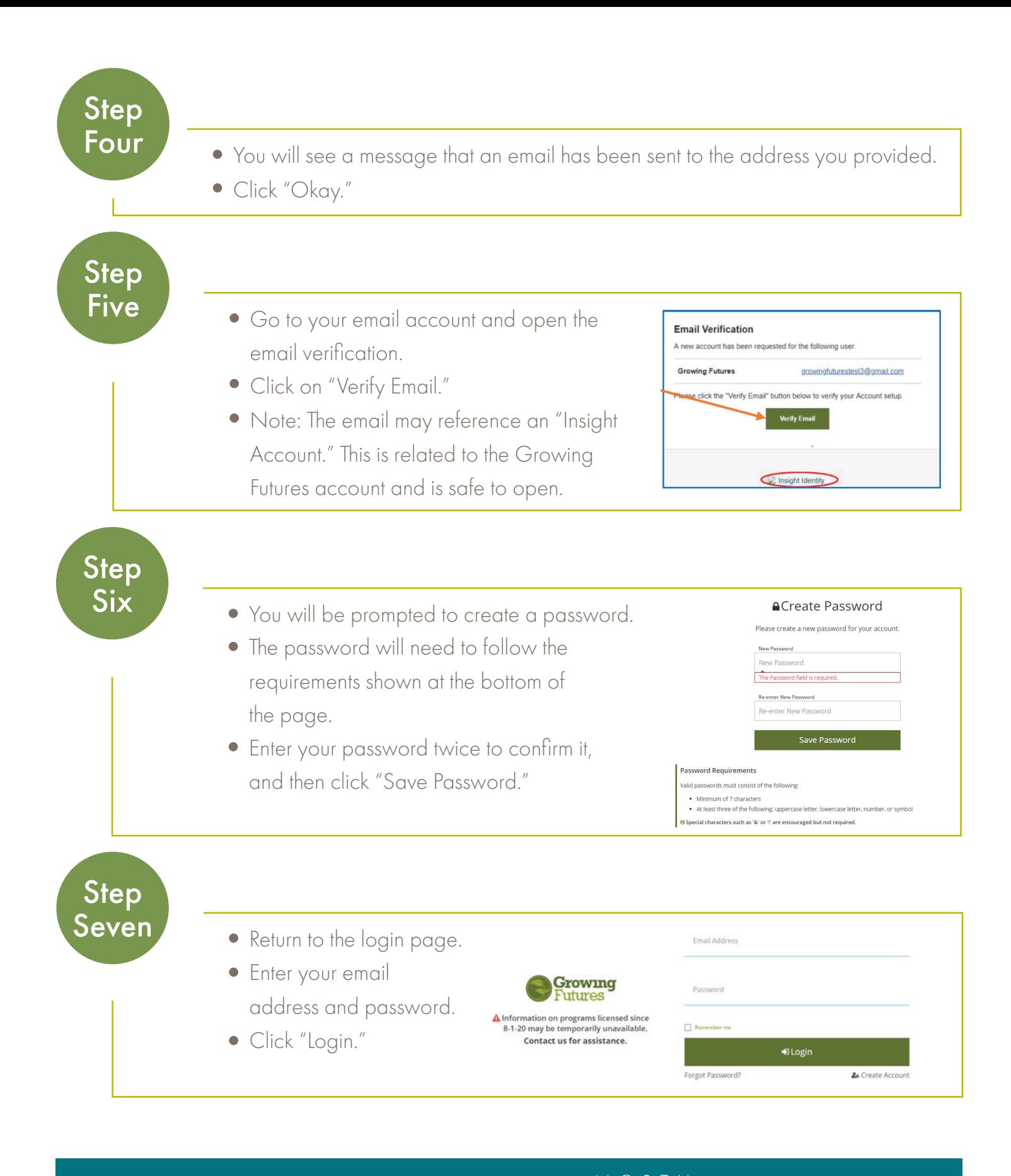

**Child Care Assistance Program Economic Assistance Policy** 

**Human Services** Be Legendary.

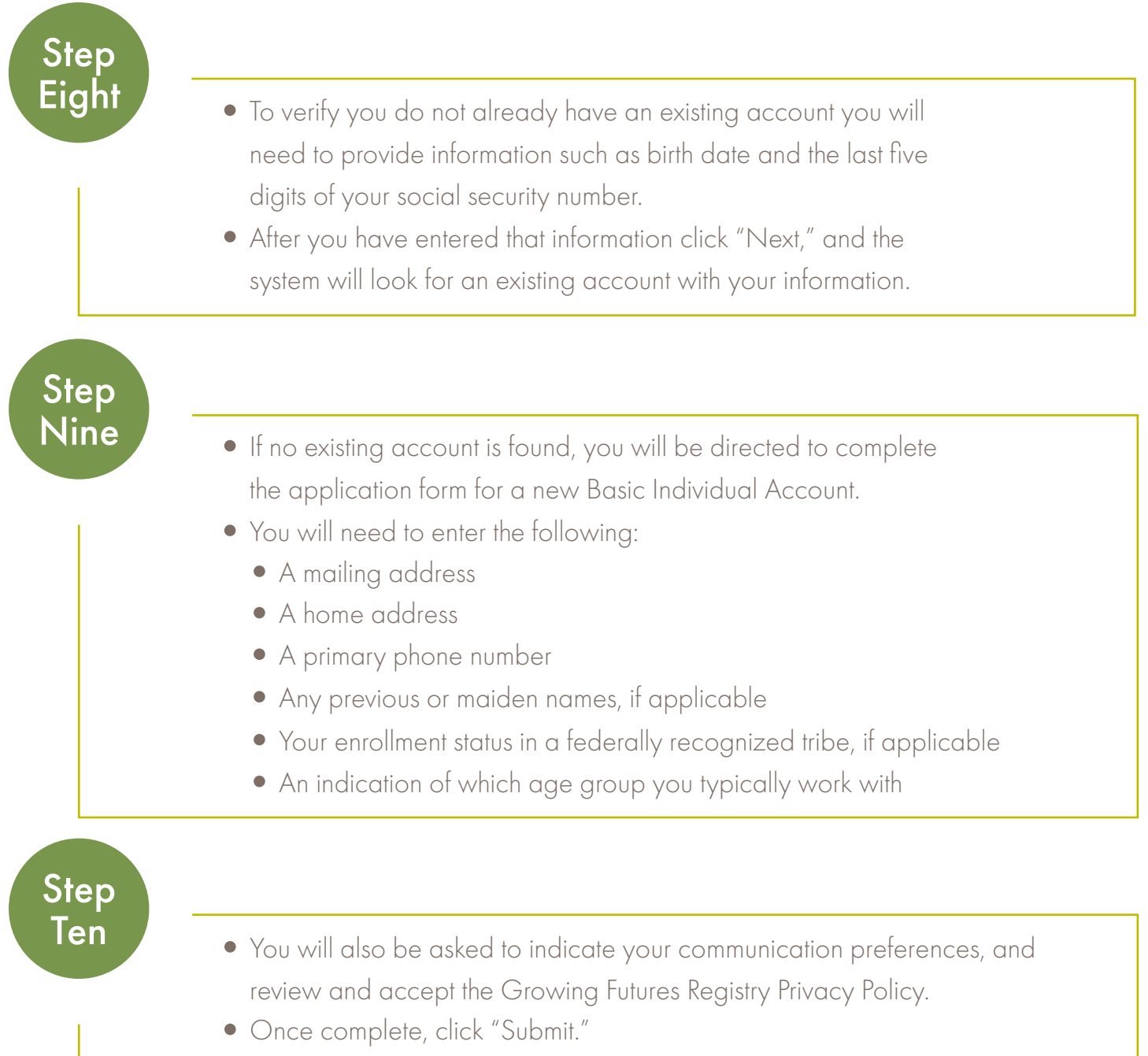

# Congratulations, your account set up is complete!

Economic Assistance Policy Child Care Assistance Program

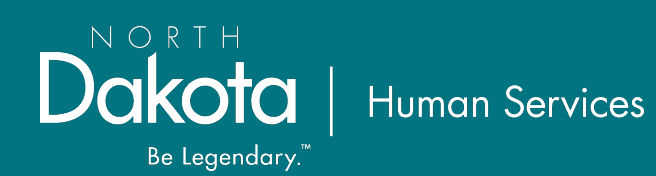

## Step 2: Register for Training

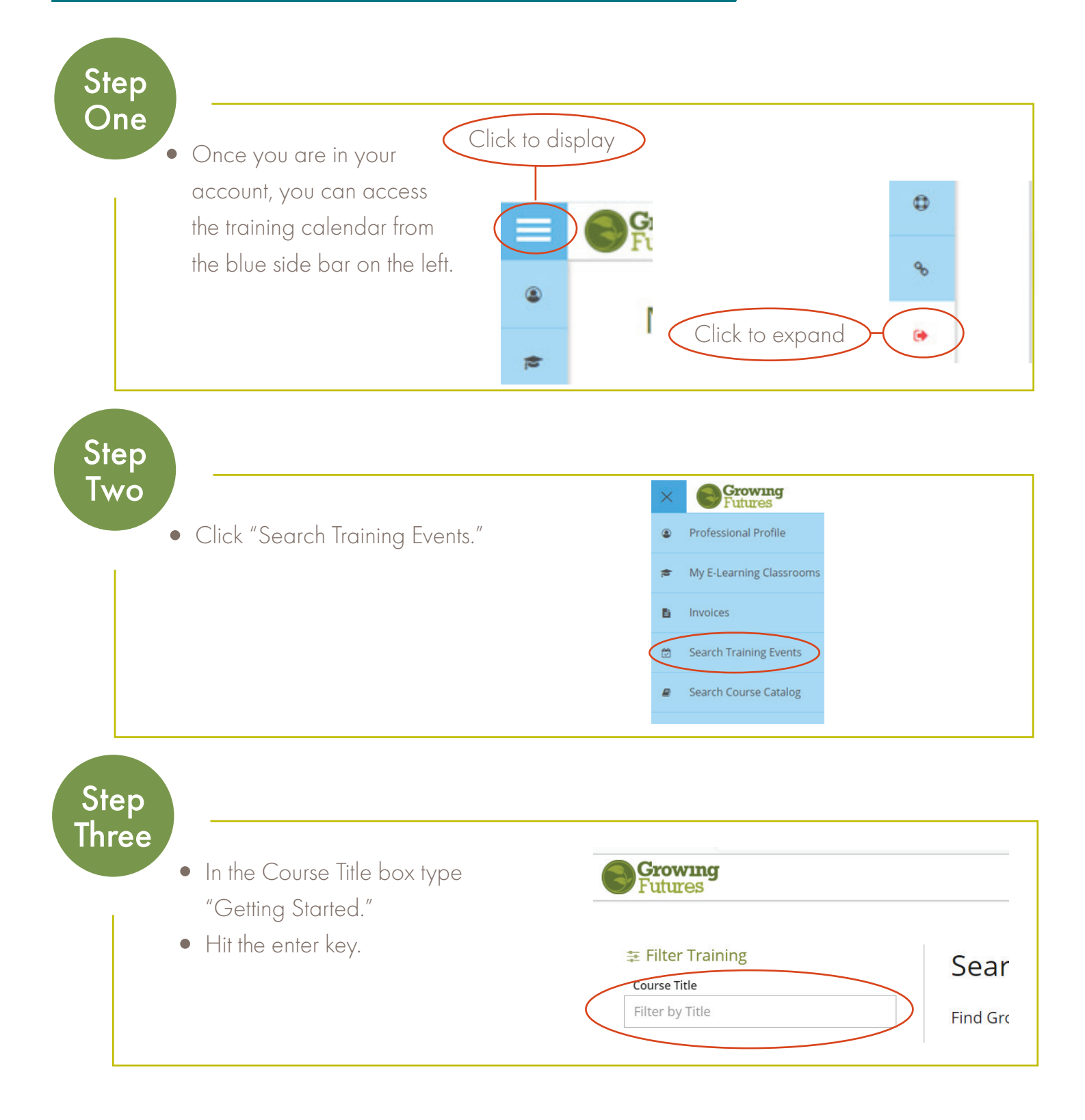

Economic Assistance Policy Child Care Assistance Program

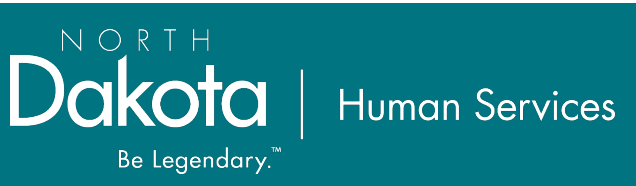

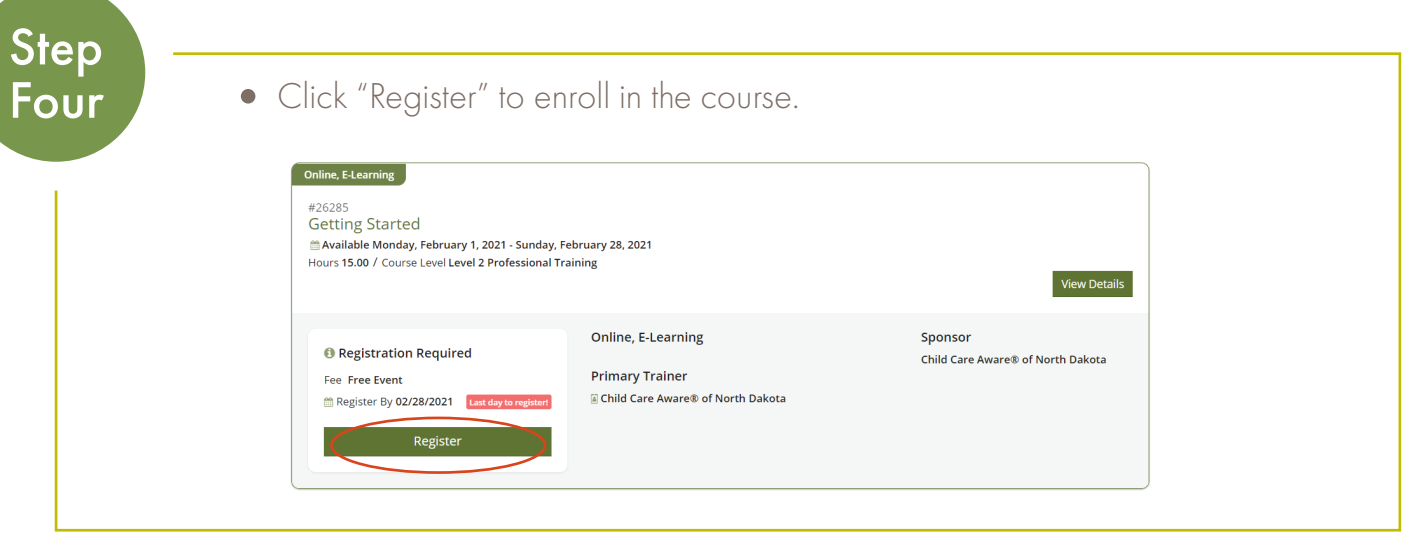

#### What's next?

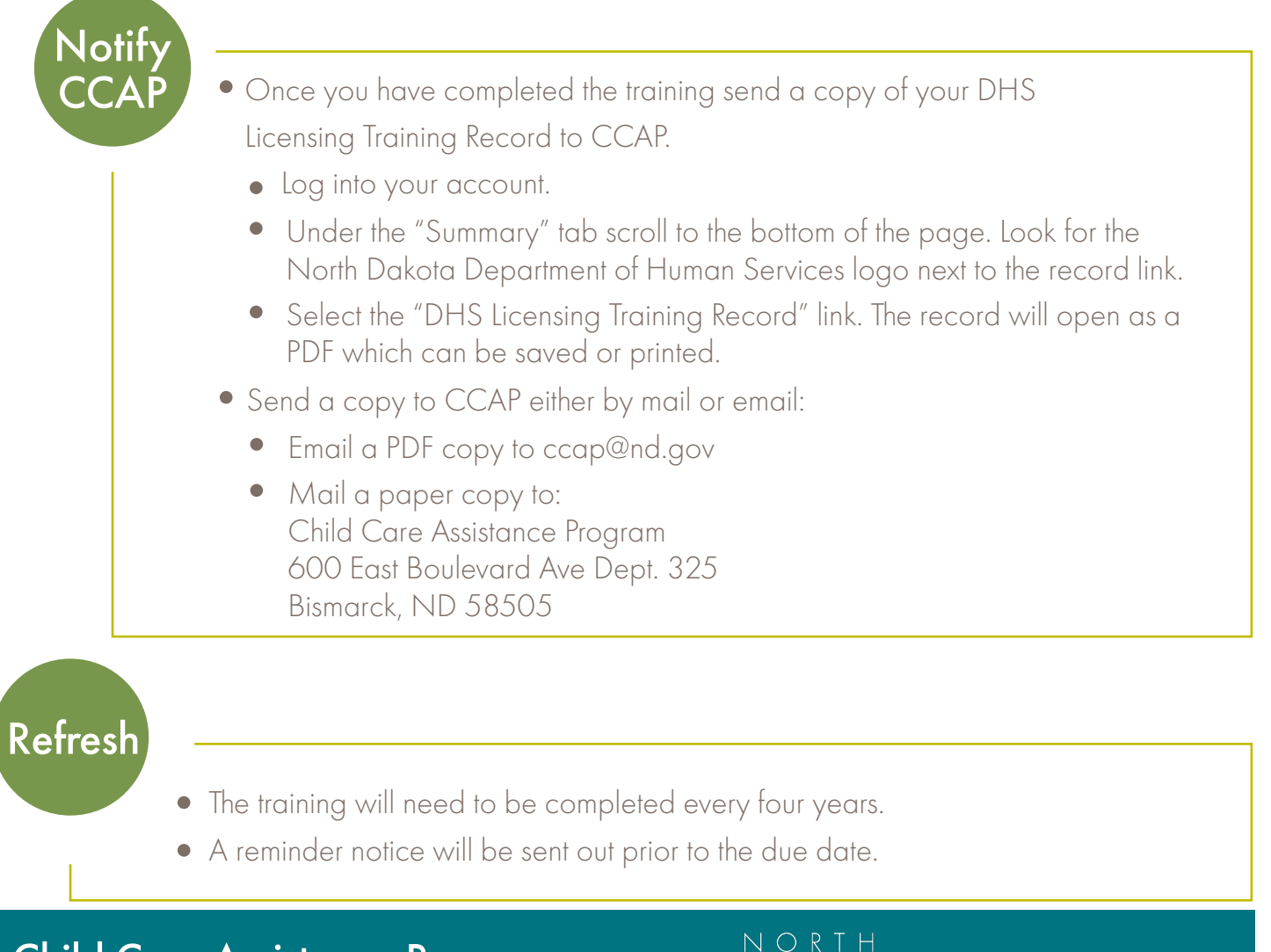

**Human Services** 

Be Legendary.

Child Care Assistance Program

Economic Assistance Policy

### Up to Date Information

We do our best to keep this information updated. However the most current instructions on this process can always be found on Growing Future's site.

• [https://www.ndgrowingfutures.org/fles/pdf/ndgf-howtocreateindividualaccount.pdf](https://www.ndgrowingfutures.org/files/pdf/ndgf-howtocreateindividualaccount.pdf) 

#### Account Assistance

For assistance setting up your account, contact Growing Futures directly:

- Phone: 800-997-8516
- Email: [registry@ndgrowingfutures.org.](mailto:registry@ndgrowingfutures.org)
- Help Center: <https://www.ndgrowingfutures.org/help-center>

Economic Assistance Policy Child Care Assistance Program

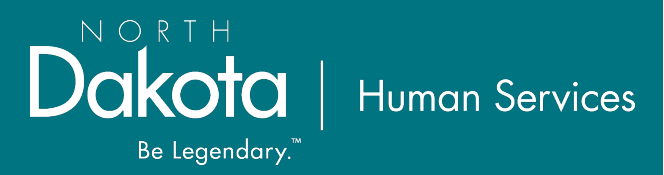